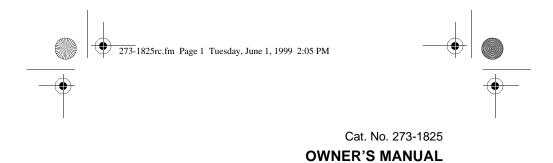

Please read before using this equipment.

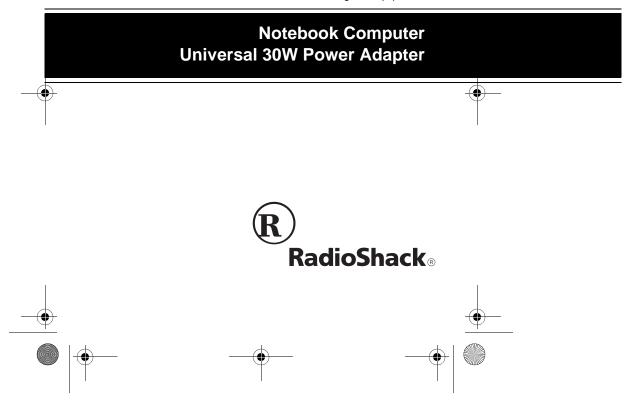

Download from Www.Somanuals.com. All Manuals Search And Download.

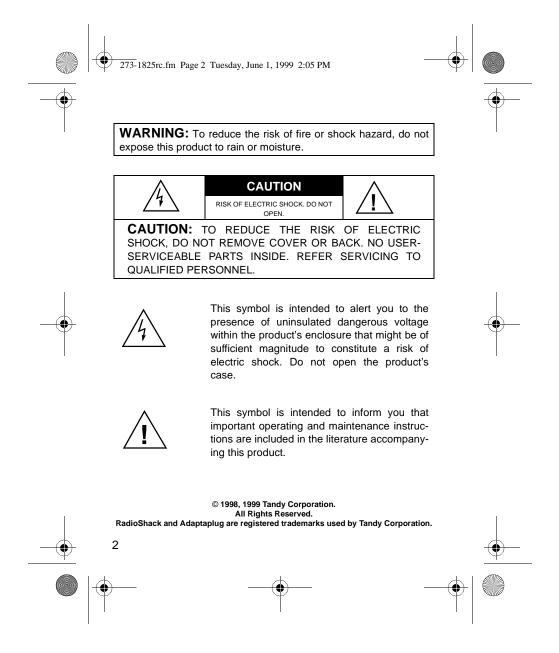

273-1825rc.fm Page 3 Tuesday, June 1, 1999 2:05 PM

# **FEATURES**

Your RadioShack Notebook Computer Universal 30W Power Adapter powers notebook computers and other electronic devices by converting a nominal 12-volt input voltage to a regulated output voltage of from 6 to 21 volts at up to 30 watts of continuous power.

**Caution:** This power adapter is intended for mobile use in automobiles, trucks, boats, on commercial aircraft, or with 12V DC portable power sources and is safe for outdoor use. Care should be taken not to expose the adapter to rain, snow, or water as moisture could damage internal components.

The compact, lightweight power adapter fits inside most computer carrying cases, and can recharge your computer's internal battery. The adapter comes with a deluxe, padded vinyl case. It is reverse-voltage, over-current, over-temperature, and short-circuit protected.

Your power adapter's features include:

**User-Adjustable Voltage Settings** — you select the specific output voltage (in one-volt increments) by setting a switch. The power adapter can be set to deliver any voltage from 6 to 21V DC at up to 30 watts maximum.

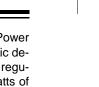

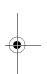

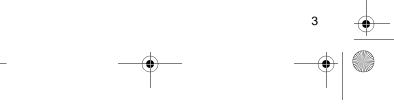

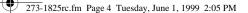

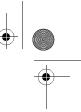

**Interchangeable Adaptaplug® Connectors** — three RadioShack Adaptaplug adapters are included with your power adapter for connecting it to most notebook computers. Additional Adaptaplugs are available from RadioShack.

**Power Indicators** — the power adapter has two indicators. One is located on the cigarette-lighter plug and lights when input power is available. The other is located on the power adapter and stays lit when conditions are normal and turns off if there is a fault in the circuit.

**Cigarette-Lighter Fuse Holder** — a glass fuse is located inside the cigarette-lighter input connector to protect the adapter and the automobile in the unlikely event of a short circuit.

**Regulated Output Voltage** — keeps the voltage stable within an input range between 11 and 16 volts. This permits the power adapter to be attached to a device even when high input "surge" voltages might be present, such as when its battery is charging. The adapter also ensures that the proper voltage is always delivered to sensitive electronic components.

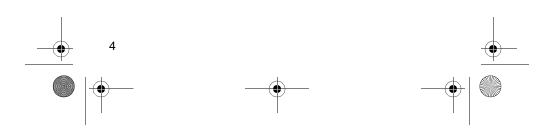

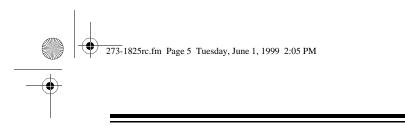

**Low Input Voltage Shutdown** — a special circuit shuts down the adapter when the input voltage falls below 10V DC. This safeguards batteries used to power the adapter that are susceptible to damage when operated below such voltages.

**Input Coil Cord** — a special polyurethane material with "memory" capability enables the cord to stretch up to 5 feet and return to its original compact size of about 12 inches to prevent tangling.

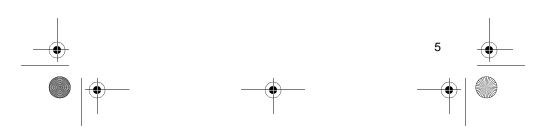

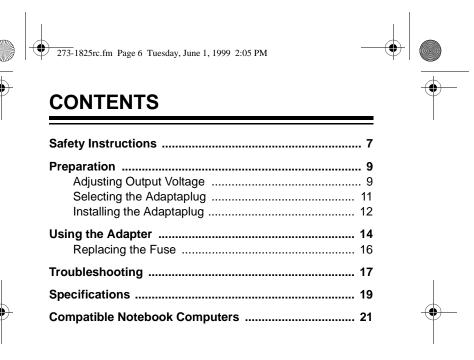

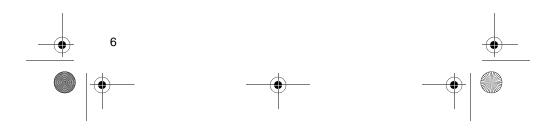

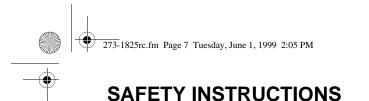

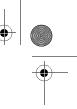

This manual contains important safety and operating instructions for your power adapter. Before you use the power adapter, read all the instructions and cautionary markings in this manual, on the power adapter, and on the product that you will connect to the power adapter.

Warning: To reduce the risk of injury:

- Do not disassemble the power adapter; take it to your local RadioShack store when service or repair is required. Improper reassembly may result in the risk of fire.
- Do not use an attachment not recommended or sold by RadioShack or this could result in a risk of fire, injury to persons, or damage to personal property.
- Never push any object into the air ventilation slots and openings in the power adapter. It could short out parts resulting in a fire.

Caution: To reduce the risk of damage:

- Do not expose the power adapter to rain or excessive moisture.
- Do not operate the power adapter if it has been damaged in any way. Take it to your local RadioShack store for repair.

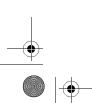

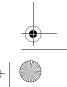

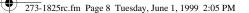

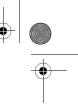

- Slots and openings on the top and bottom of the power adapter are for ventilation. To ensure reliable operation, and to protect the adapter from overheating, be sure these openings are not blocked or covered.
- Unplug the power adapter from the DC power source before attempting to adjust voltage, change tips, or clean it. Do not use liquid aerosol cleaners. Use a damp cloth for cleaning, then wipe it dry immediately.
- Do not operate the power adapter with damaged input or output cords or plugs.
- Make sure the cords are not located where they will be stepped on, tripped over, or otherwise subjected to damage or stress.
- Disconnect the plugs from the socket by pulling directly on the plugs rather than the cord.
- If your power adapter does not operate normally, in particular if unusual sounds or smells come from it, immediately unplug it and contact your local RadioShack store.

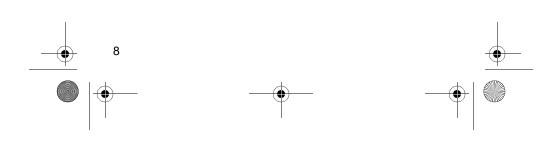

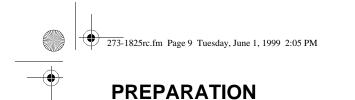

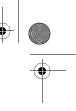

### ADJUSTING OUTPUT VOLTAGE

**Warning:** Your power adapter provides direct current (DC) voltage. Do not use it with devices that are not specifically identified as requiring DC voltage. Do not use it with devices that require AC voltage. Damage to the device could result.

**Caution:** Make the proper voltage setting before you connect the power adapter to an input power source.

Follow these steps to adjust the output voltage.

- 1. Determine the required output voltage setting of the power adapter by one of the following four methods:
  - Refer to "Compatible Notebook Computers" on Page 22 for voltage, tip color, and polarity settings.
  - Note the voltage indication marked next to the input jack on the device to be powered. Example: Vin = 18V DC or 18V DC.
  - Review the power or ID plate on the device to be powered. Look for the word "INPUT" followed by a number and V DC. Example: INPUT: 18V DC.

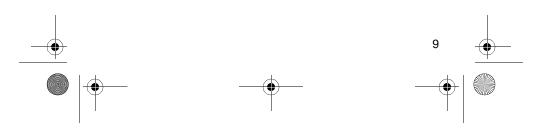

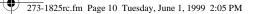

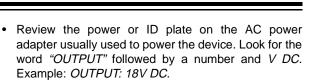

If the power adapter or computer indicates a "voltage range," use the voltage that is closest to the mid-range. Example: *OUTPUT: 10–16V DC*; set the power supply to 13V DC.

**Note:** The specific notation "V DC" might not be indicated. Instead, the international symbol shown to the right might be used.

In rare cases when the voltage setting is between whole numbers, such as 15.5V DC, use the lower setting first (15V DC). If the device does not seem to operate properly, readjust it to the higher value (16V DC).

2. Remove the protective label covering the voltage selector. Then, using the tool provided, or a small flat-blade screwdriver, turn the adjustment dial to align its arrow with the required setting on the label.

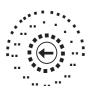

- - - -

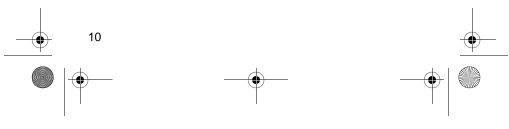

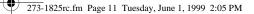

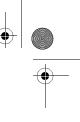

## SELECTING THE ADAPTAPLUG

The power adapter comes with three Adaptaplugs. The included colors and sizes are:

- Blue 5.5 × 2.1 mm
- White  $5.5 \times 2.5$  mm
- Green  $6.3 \times 3$  mm

To select the correct Adaptaplug:

- 1. Disconnect the AC power adapter you are replacing from the AC outlet and from the device to be powered.
- 2. Refer to "Compatible Computers" on Page 21, or examine the output connector of the AC adapter and compare it to the three Adaptaplugs supplied with your power adapter.
- 3. Select the Adaptaplug that resembles the original plug and insert it into the device to be powered. It is important that the center contact or pin be the correct size to ensure proper electrical contact. If it is too small or large, additional Adaptaplugs are available from RadioShack.

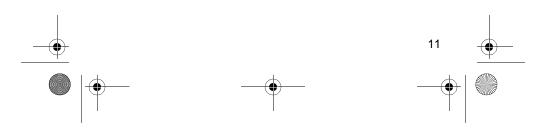

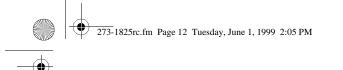

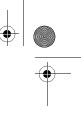

## **INSTALLING THE ADAPTAPLUG**

**Warning:** To avoid damage to the device you are using, make sure the Adaptaplug is installed correctly. If you have trouble installing it, take the device to be powered (with all its accessories) and your power adapter to your local RadioShack store for assistance.

**Caution:** Install the Adaptaplug before you connect the power adapter to an input power source.

To use your power adapter, your computer must have a DC input jack and you must determine the polarity of this jack to correctly connect the adapter. Most DC input jacks are marked with a symbol that looks like one of these:

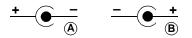

Symbol A means that the outside of the jack is positive (+) and the inside or "TIP" is negative (-). Symbol B means the "TIP" is positive. The power adapter's plug must match your device's DC input jack with respect to polarity (positive to positive and negative to negative).

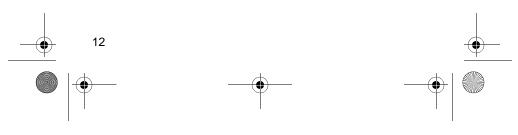

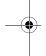

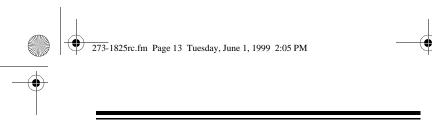

**Note:** If the polarity symbol is not displayed on the device to be powered, it might appear on an ID plate on the computer power supply or the original power adapter (see "Compatible Computers" on Page 21).

Based on the jack's polarity, insert the Adaptaplug into the output cable by aligning the correct polarity symbol (+ or -) on the Adaptaplug with the word **TIP** on the output cord.

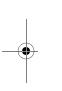

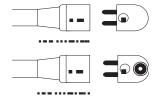

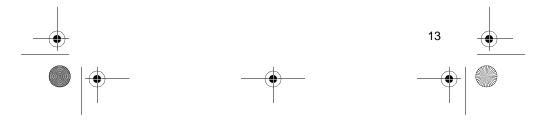

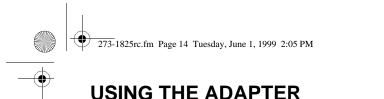

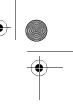

After you have properly adjusted the output voltage and installed the Adaptaplug, follow these steps to use your adapter.

- 1. Insert the Adaptaplug's tip into the DC input jack on the device to be powered.
- 2. Insert the power adapter's cigarette-lighter plug into any DC outlet with a power rating of 12V DC.

Suitable receptacles include automobile cigarette-lighter sockets and 12-volt power ports, portable 12-volt battery packs, airline seats with 11 to 16V DC capabilities and the appropriate receptacles, and solar panels with power capabilities of 11 to 16 volts at 40 watts (minimum).

The green indicators on both the cigarette-lighter plug and the power adapter's case turn on when the adapter is properly connected and the device is receiving power.

#### Notes:

 If the green indicator on the cigarette-lighter plug does not light, disconnect the power adapter and check the power source. Some automobiles require the ignition to be turned on, or to the ACC (accessory) position to provide power to the cigarette-lighter socket.

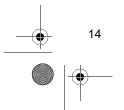

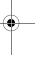

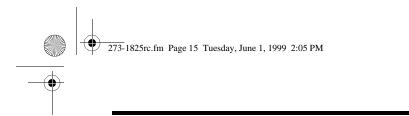

 If the green indicator on the power adapter's case does not light, disconnect the adapter from the device being powered, then check the Adaptaplug's connection for the correct orientation.

**Caution:** Save your data frequently! If you operate your notebook computer after removing its internal battery, an interruption in power might result in an immediate computer shutdown and possible data loss. Such a power interruption could be caused by:

- Accidentally disconnecting either end of the power adapter.
- Starting your vehicle.

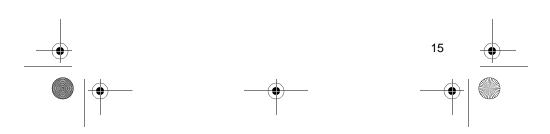

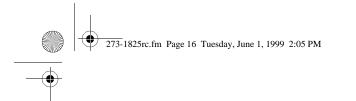

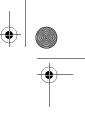

## **REPLACING THE FUSE**

If the green indicator on the cigarette-lighter plug does not light after disconnecting the device to be powered, remove the cigarette-lighter plug from the receptacle and check its fuse. To remove the fuse, turn the plug's knurled knob (4) counterclockwise, then remove the tip cap (3). Lift up one end of the plug so the fuse (2) and the spring (1) fall out. Check the fuse and if necessary, replace the fuse with a 6A fast-blow  $1/4" \times 1^{1}/4"$  glass fuse.

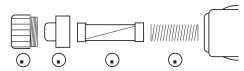

**Caution:** Do not use a fuse with ratings other than those specified. Doing so might damage your adapter.

To reassemble the cigarette-lighter plug's fuse holder, insert the spring, then the fuse. Replace the tip cap, then the knob. Turn the knob clockwise to tighten it.

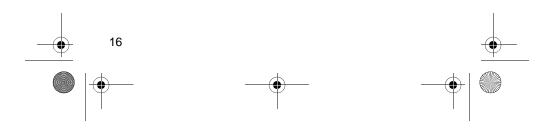

273-1825rc.fm Page 17 Tuesday, June 1, 1999 2:05 PM

# ♦ | ●

TROUBLESHOOTING

Some notebook computers have power supplies in excess of the rating of this power adapter (30 watts). In most cases, this higher rating is used to both charge a completely discharged battery and power the computer at the same time. This power adapter can be used for such applications, but it is recommended that the computer's battery be recharged before using this adapter to operate the computer.

**Caution:** Except as noted for notebook computers (see "Compatible Computers" on Page 21), the power adapter's 30-watt rating must be equal to or greater than the requirement of the device to be powered. Using an adapter that provides less current can damage the adapter or the device being powered.

In the unlikely event of insufficient power, you may encounter slower battery charging time or automatic shutdown of the power adapter. In case of automatic shutdown, try one or more of these steps to reset the adapter:

• Disconnect the power adapter from the device being powered for about 30 minutes or until the adapter case returns to room temperature and the green indicator comes on, indicating the adapter is ready.

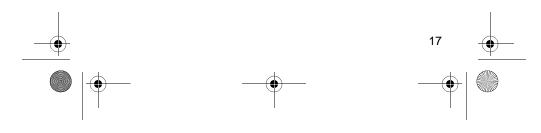

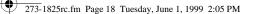

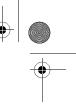

- Completely recharge the battery before using the computer. Use the power adapter to charge the battery, but do not operate the computer during charging.
- If the battery is easily removable, remove it from the computer to eliminate the power requirement for recharging.

**Note:** The power adapter can be used to charge the battery in your notebook computer by connecting it to the computer with the battery installed, and leaving the computer turned off.

#### **Case Temperature**

This adapter is a high energy "switching regulated power supply" and generates a significant amount of heat when used at peak power for extended periods. As a safety feature, an internal precision circuit monitors power and temperature and limits the output to within safe limits. Even with this feature, the case can become warm to the touch.

When using this power adapter, care should be taken to avoid blocking the air vents in the case. When possible, it is recommended that the case be positioned to enable maximum air circulation.

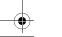

273-1825rc.fm Page 19 Tuesday, June 1, 1999 2:05 PM

# **SPECIFICATIONS**

#### Input

۲

| Voltage 11–16V DC                                                                              |
|------------------------------------------------------------------------------------------------|
| Power 4A (Maximum)                                                                             |
| In-Rush Current 5A, Cold Start<br>@ Room Temperature (77°F/25°C)                               |
| Standby Current (Minimum) 14.1 mA @ 11V DC<br>16.5 mA @ 13.8V DC<br>18.3 mA @ 16V DC           |
| Protection FeaturesFused Input<br>Reverse Voltage<br>Over Current<br>Over Temperature Foldback |
| Fuse 6A/250V Fast-Blow $^{1/4^{\prime\prime}}\times1^{1/4^{\prime\prime}}$ Glass Type          |
| Cord 4-Foot UL Coiled Cord, Extended Length                                                    |
| Connector Cigarette-Lighter Plug, Fused                                                        |
| Output                                                                                         |
| Programmable Voltages6 to 21V DC                                                               |

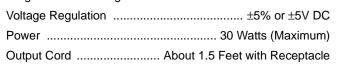

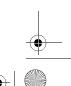

273-1825rc.fm Page 20 Tuesday, June 1, 1999 2:05 PM

## Mechanical

| Dimensions 1.                              | $7 \times 1.4 \times 2.6$ Inches<br>( $43 \times 36 \times 66$ mm) |
|--------------------------------------------|--------------------------------------------------------------------|
| Weight                                     | Less than 8 oz<br>(227 g)                                          |
| Enclosure Injection Molded Cyc             | colac ABS, UL94V-0                                                 |
| Indicators Input Power-On LEI<br>Output Po | D (Cigarette Lighter)<br>wer-On LED (Case)                         |

#### Environmental

| Temperature:<br>Maximum Performance                                                                                       |
|----------------------------------------------------------------------------------------------------|
| Humidity:<br>Operation                                                                                                    |
| Altitude:<br>Operation                                                                                                    |
| Specifications are typical; individual units might vary. Specifications are subject to change and improvement without no- |

Specifications are typical; individual units might vary. Specifications are subject to change and improvement without notice. 20

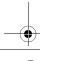

• 273-1825rc.fm Page 21 Tuesday, June 1, 1999 2:05 PM

# **COMPATIBLE COMPUTERS**

21

The Notebook Computer Universal 30W Power Adapter is compatible with all notebook computers listed in the following table. The table is not necessarily comprehensive, though, so your notebook computer could work with this adapter even though it is not listed. Verify it against your computer's original power supply, as manufacturing changes are sometimes made in mid-production.

| Manufacturer  | Model No.            | Volts | Tip<br>Color | Tip<br>Polarity |
|---------------|----------------------|-------|--------------|-----------------|
| Acer          | 1100LX               | 18    | White        | NEG             |
| ALR           | Venture 16           | 21    | White        | POS             |
| ALR           | Venture 386SX        | 21    | White        | POS             |
| Altec Lansing | Multimedia<br>CD-ROM | 12    | Blue         | POS             |
| AMS           | SoundBook<br>P54     | 7     | White        | NEG             |
| Apple         | Newton<br>PDA100     | 7     | Blue         | POS             |
| Apple         | PowerBook 100        | 8     | Blue         | POS             |
| Apple         | PowerBook 140        | 8     | Blue         | POS             |
| Apple         | PowerBook<br>145/B   | 8     | Blue         | POS             |
| Apple         | PowerBook 150        | 8     | Blue         | POS             |
| Apple         | PowerBook 160        | 8     | Blue         | POS             |
| Apple         | PowerBook 165        | 8     | Blue         | POS             |
| Apple         | PowerBook<br>165C    | 8     | Blue         | POS             |

| 1 |   |     |           |         |          |         |      |         |  |
|---|---|-----|-----------|---------|----------|---------|------|---------|--|
| 1 | 6 | 273 | 1825rc.fm | Page 22 | Tuesday, | June 1, | 1999 | 2:05 PM |  |

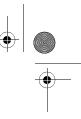

| Manufacturer | Model No.              | Volts | Tip<br>Color | Tip<br>Polarity |
|--------------|------------------------|-------|--------------|-----------------|
| Apple        | PowerBook 170          | 8     | Blue         | POS             |
| Apple        | PowerBook 180          | 8     | Blue         | POS             |
| Apple        | PowerBook<br>180C      | 8     | Blue         | POS             |
| Apple        | Stylewriter<br>Printer | 9     | Blue         | NEG             |
| AST          | Advantage<br>486sx/25  | 21    | Blue         | NEG             |
| AST          | Advantage<br>Explorer  | 21    | Blue         | NEG             |
| AST          | Advantage<br>Notebooks | 21    | Blue         | NEG             |
| AST          | Ascentia 800           | 19    | White        | POS             |
| AST          | Ascentia 800N          | 19    | White        | POS             |
| AST          | Ascentia 810N          | 19    | White        | POS             |
| AST          | Ascentia 950N          | 18    | Blue         | POS             |
| AST          | Ascentia P<br>Series   | 19    | White        | POS             |
| AST          | Bravo<br>Notebooks     | 14    | Green        | POS             |
| AST          | BravoL/CDX2-<br>66     | 21    | Blue         | NEG             |
| AST          | Explorer<br>Notebooks  | 14    | Green        | POS             |
| Atari        | Stacy                  | 17    | Blue         | NEG             |
| Austin       | IPC486DX               | 7     | White        | NEG             |
| Austin       | IPC486DX2              | 7     | White        | NEG             |
| Austin       | IPC486SX               | 7     | White        | NEG             |

-•

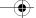

)—

•

273-1825rc.fm Page 23 Tuesday, June 1, 1999 2:05 PM

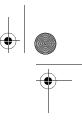

| Manufacturer | Model No.             | Volts | Tip<br>Color | Tip<br>Polarity |
|--------------|-----------------------|-------|--------------|-----------------|
| Bondwell     | B200                  | 9     | Blue         | POS             |
| Bondwell     | B210                  | 9     | Blue         | POS             |
| Bondwell     | B310                  | 9     | Blue         | POS             |
| Bondwell     | B310+                 | 9     | Blue         | POS             |
| Bondwell     | B310A                 | 9     | Blue         | POS             |
| Brother      | HJ100i                | 9     | Blue         | NEG             |
| CAF          | 386SX                 | 18    | White        | POS             |
| Canon        | 200LS                 | 19    | Blue         | POS             |
| Canon        | BJ-10e                | 9     | Blue         | NEG             |
| Canon        | BJ-10ex               | 9     | Blue         | NEG             |
| Canon        | BJ-10sx               | 9     | Blue         | NEG             |
| Canon        | BJ-20ex               | 9     | Blue         | NEG             |
| Canon        | BJ-30                 | 13    | Green        | POS             |
| Canon        | BJ-5                  | 9     | Blue         | NEG             |
| Canon        | BJC-210               | 9     | Blue         | NEG             |
| Canon        | BJC-4100              | 9     | Blue         | NEG             |
| Canon        | BJC-610               | 9     | Blue         | NEG             |
| Canon        | BJC-70                | 13    | Green        | POS             |
| Canon        | Innova NoteJet<br>486 | 20    | Green        | POS             |
| Canon        | InnovaBook<br>1000    | 20    | Green        | POS             |
| Canon        | InnovaBook<br>350CD   | 20    | White        | POS             |
| Canon        | InnovaBook<br>350P    | 20    | White        | POS             |
| Canon        | InnovaBook 475        | 20    | White        | POS             |

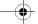

•

Download from Www.Somanuals.com. All Manuals Search And Download.

| 2 | 273-1825rc.fm | Page 24 | Tuesday, June | 1, 1999 | 2:05 PM |  |
|---|---------------|---------|---------------|---------|---------|--|

•

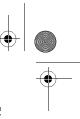

| Manufacturer      | Model No.             | Volts | Tip<br>Color | Tip<br>Polarity |
|-------------------|-----------------------|-------|--------------|-----------------|
| Citizen           | PN60                  | 8     | Blue         | NEG             |
| Coax              | Coax 386SX            | 21    | White        | POS             |
| Coax              | SmartBook V-<br>Star  | 19    | Blue         | POS             |
| Coax              | Ultrathin<br>386SX/20 | 19    | White        | POS             |
| Compaq            | 5300                  | 18    | Blue         | POS             |
| Compaq            | Concerto 4/25         | 18    | Green        | POS             |
| Compaq            | Concerto 4/33         | 18    | Green        | POS             |
| Compaq            | Contura 3/20          | 18    | Green        | POS             |
| Compaq            | Contura 3/25          | 18    | Green        | POS             |
| Compaq            | Contura 3/25C         | 18    | Green        | POS             |
| Compaq            | Contura 4/25          | 18    | Green        | POS             |
| Compaq            | Contura 4/25C         | 18    | Green        | POS             |
| Compaq            | Contura 4/25CX        | 18    | Green        | POS             |
| Compaq            | Contura 430C          | 17    | Blue         | POS             |
| Compaq            | Contura Aero          | 18    | Blue         | POS             |
| Compaq            | Presario 1080         | 19    | Green        | POS             |
| Compaq            | Presario 1232         | 19    | White        | POS             |
| CompuAdd          | Companion             | 15    | Green        | POS             |
| CP+               | Portable<br>Printers  | 9     | Blue         | NEG             |
| CTX International | EasyBook              | 18    | White        | POS             |
| Data Point        | 4808J                 | 19    | White        | POS             |
| DEC               | PC425SE               | 21    | Blue         | NEG             |
| Decision Mate     | 486SLC                | 19    | White        | POS             |

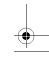

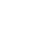

| ľ | Ż | 273-1825rc.fm | Page 25 | Tuesday, June | 1, 1999 | 2:05 PM |
|---|---|---------------|---------|---------------|---------|---------|

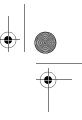

| Manufacturer  | Model No.           | Volts | Tip<br>Color | Tip<br>Polarity |
|---------------|---------------------|-------|--------------|-----------------|
| Decision Mate | Decision Mate<br>SX | 19    | White        | POS             |
| Dell          | 325SLI              | 12    | Blue         | POS             |
| Dell          | Latitude 425        | 14    | Green        | POS             |
| Dell          | Latitude 433        | 14    | Green        | POS             |
| Dell          | Latitude 433C       | 14    | Green        | POS             |
| Dell          | NL320SLI            | 12    | Blue         | POS             |
| EPS           | EPS Notebook        | 20    | White        | POS             |
| Epson         | ActionNote<br>4000  | 15    | White        | POS             |
| Epson         | ActionNote 700      | 15    | White        | POS             |
| Epson         | ActionNote<br>700C  | 15    | White        | POS             |
| Epson         | ActionNote 800      | 19    | White        | POS             |
| Epson         | ActionNote 866      | 19    | White        | POS             |
| Epson         | ActionNote<br>866C  | 19    | White        | POS             |
| Epson         | ActionNote<br>880C  | 19    | White        | POS             |
| Epson         | ActionNote<br>880CX | 19    | White        | POS             |
| Epson         | ActionNote<br>888CX | 19    | White        | POS             |
| Epson         | ActionNote<br>895CX | 19    | White        | POS             |
| Everex        | DesigNote           | 20    | White        | POS             |
| Everex        | StepNote 486        | 20    | White        | POS             |
| Fora          | NBL386S             | 19    | White        | POS             |

•

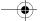

\_

•

•

Download from Www.Somanuals.com. All Manuals Search And Download.

| Ψ | 273-1825rc.fm | Page 26 | Tuesday, June | 1, 1999 | 2:05 PM |
|---|---------------|---------|---------------|---------|---------|

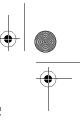

| Manufacturer    | Model No.               | Volts | Tip<br>Color | Tip<br>Polarity |
|-----------------|-------------------------|-------|--------------|-----------------|
| Goldstar        | GS520                   | 18    | White        | POS             |
| Hewlett Packard | DeskJet 310<br>Printer  | 10    | White        | NEG             |
| Hewlett Packard | DeskJet 320<br>Printer  | 10    | White        | NEG             |
| Hewlett Packard | DeskJet 340             | 11    | Blue         | POS             |
| Hewlett Packard | DeskJet 500<br>Printer  | 10    | White        | NEG             |
| Hewlett Packard | DeskJet 500C<br>Printer | 10    | White        | NEG             |
| Hewlett Packard | OmniBook 300            | 12    | Blue         | NEG             |
| Hewlett Packard | OmniBook 425            | 12    | Blue         | NEG             |
| Hewlett Packard | OmniBook 430            | 12    | Blue         | NEG             |
| Hewlett Packard | OmniBook 530            | 12    | Blue         | NEG             |
| Hewlett Packard | OmniBook 600            | 12    | Blue         | NEG             |
| Hewlett Packard | OmniBook<br>600C        | 12    | Blue         | NEG             |
| Hewlett Packard | Vectra LS12             | 17    | Blue         | NEG             |
| Honeywell       | AP-L                    | 17    | Blue         | NEG             |
| Hyundai         | Neuron 433SLC           | 15    | White        | POS             |
| IBM             | PS/2 L40SX              | 15    | Green        | POS             |
| IBM             | PS/2 N33SX              | 15    | Green        | POS             |
| IBM             | ThinkPad 350            | 15    | Green        | POS             |
| IBM             | ThinkPad 350C           | 15    | Green        | POS             |
| IBM             | ThinkPad<br>365ED       | 16    | White        | POS             |
| IBM             | ThinkPad 560            | 16    | White        | POS             |

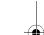

 $\bullet | \bigcirc$ 

| 1 | 4 | 1    |           |         |          |         |      |         |  |
|---|---|------|-----------|---------|----------|---------|------|---------|--|
| ( |   | 273- | 1825rc.fm | Page 27 | Tuesday, | June 1, | 1999 | 2:05 PM |  |

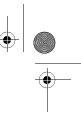

| Manufacturer | Model No.                | Volts | Tip<br>Color | Tip<br>Polarity |
|--------------|--------------------------|-------|--------------|-----------------|
| IBM          | ThinkPad 700             | 15    | Green        | POS             |
| IBM          | ThinkPad 700C            | 15    | Green        | POS             |
| IBM          | ThinkPad 701C            | 16    | White        | POS             |
| IBM          | ThinkPad<br>701CS        | 16    | White        | POS             |
| IBM          | ThinkPad 720             | 15    | Green        | POS             |
| IBM          | ThinkPad 720C            | 15    | Green        | POS             |
| Keynote      | Notebook<br>(ADP-38AB)   | 19    | Blue         | POS             |
| Kodak        | Diconix 150+<br>Printer  | 9     | Blue         | NEG             |
| Kodak        | Diconix 180si<br>Printer | 9     | Blue         | NEG             |
| Kodak        | Diconix 701<br>Printer   | 10    | White        | NEG             |
| Lapcom       | LT529                    | 9     | White        | POS             |
| Lexmark      | 4070 Printer             | 9     | Blue         | NEG             |
| Librex       | Adapter SCO2P            | 12    | Blue         | POS             |
| Librex       | Adapter<br>SPCE813       | 15    | Blue         | POS             |
| Magitronic   | NoteBook w/<br>CD        | 20    | White        | POS             |
| Mitac        | 40235XT                  | 17    | Green        | POS             |
| Mitsuba      | Ninja 12-1               | 17    | Blue         | POS             |
| MPC          | M700                     | 18    | White        | POS             |
| NBCC         | 386SX<br>Notebook        | 21    | White        | POS             |

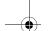

-•

27

•

| 273-1825rc.fm | Page 28 | Tuesday, June 1 | 1, 1999 | 9 2:05 PM |
|---------------|---------|-----------------|---------|-----------|

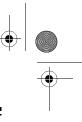

| Manufacturer | Model No.               | Volts | Tip<br>Color | Tip<br>Polarity |
|--------------|-------------------------|-------|--------------|-----------------|
| NBCC         | 386SX/20 Note-<br>book  | 21    | White        | POS             |
| NBCC         | 386SXN<br>Notebook      | 21    | White        | POS             |
| NEC          | MultiSpeed EL           | 9     | Blue         | NEG             |
| NEC          | UltraLite Versa<br>550D | 19    | White        | POS             |
| Packard Bell | PB286LP                 | 17    | Blue         | POS             |
| Panasonic    | CF150B                  | 9     | Blue         | NEG             |
| Polaroid     | Hand Scanner            | 14    | Blue         | POS             |
| ProStar      | Pentium                 | 20    | White        | POS             |
| Sharp        | MX100                   | 9     | Blue         | NEG             |
| Sharp        | MZ100                   | 9     | Blue         | NEG             |
| Sharp        | MZ200                   | 9     | Blue         | NEG             |
| Sharp        | MZ250                   | 9     | Blue         | NEG             |
| Sharp        | PC2100                  | 9     | Blue         | NEG             |
| Sharp        | PC3010                  | 19    | White        | POS             |
| Sharp        | PC3020                  | 19    | White        | POS             |
| Sharp        | PC3030                  | 19    | White        | POS             |
| Sharp        | PC3050                  | 19    | White        | POS             |
| Sharp        | PC3060                  | 19    | White        | POS             |
| Sharp        | PC3070                  | 19    | White        | POS             |
| Sharp        | PC4500                  | 9     | Blue         | NEG             |
| Sharp        | PC4501                  | 9     | Blue         | NEG             |
| Sharp        | PC4502                  | 9     | Blue         | NEG             |
| Sharp        | PC4521                  | 9     | Blue         | NEG             |
| Sharp        | PC4620                  | 9     | Blue         | NEG             |

9

۲

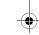

•

273-1825rc.fm Page 29 Tuesday, June 1, 1999 2:05 PM

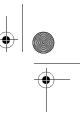

| Manufacturer      | Model No.        | Volts | Tip<br>Color | Tip<br>Polarity |
|-------------------|------------------|-------|--------------|-----------------|
| Sharp             | PC4641           | 9     | Blue         | NEG             |
| Sharp             | PC4741           | 9     | Blue         | NEG             |
| Sharp             | PC5500           | 17    | Green        | POS             |
| Sharp             | PC5541           | 17    | Green        | POS             |
| Sharp             | PC5700           | 17    | Green        | POS             |
| Sharp             | PC5741           | 17    | Green        | POS             |
| Sharp             | PC6200           | 15    | Green        | POS             |
| Sharp             | PC6220           | 15    | Green        | POS             |
| Sharp             | PC6541           | 15    | Green        | POS             |
| Sharp             | PC6700           | 15    | Green        | POS             |
| Sharp             | PC6781           | 15    | Green        | POS             |
| Sharp             | PC6800           | 15    | Green        | POS             |
| Sharp             | PC6900           | 15    | Green        | POS             |
| Sharp             | PC9020           | 18    | Blue         | POS             |
| Sony              | MZ1              | 11    | Blue         | POS             |
| Star Micronics    | StarJet SJ-48    | 9     | Blue         | NEG             |
| Tandy             | 100FD            | 9     | Blue         | NEG             |
| Tandy             | 1400FD           | 15    | Blue         | NEG             |
| Tandy             | 1400HD           | 15    | Blue         | NEG             |
| Tandy             | 1400LT           | 9     | Blue         | NEG             |
| Tandy             | 140XT            | 15    | Blue         | NEG             |
| Tandy             | 2800             | 9     | Blue         | NEG             |
| Tandy             | Portable Printer | 9     | Blue         | NEG             |
| Texas Instruments | Extensa 450      | 20    | White        | POS             |
| Texas Instruments | Extensa 450T     | 20    | White        | POS             |
| Texas Instruments | Extensa 510      | 20    | White        | POS             |

273-1825rc.fm Page 30 Tuesday, June 1, 1999 2:05 PM

۲

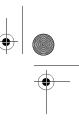

| Manufacturer      | Model No.            | Volts | Tip<br>Color | Tip<br>Polarity |
|-------------------|----------------------|-------|--------------|-----------------|
| Texas Instruments | Extensa 515          | 20    | White        | POS             |
| Texas Instruments | Extensa 550          | 20    | White        | POS             |
| Texas Instruments | Extensa 550CD        | 20    | White        | POS             |
| Texas Instruments | Extensa<br>550CDT    | 20    | White        | POS             |
| Texas Instruments | Extensa 555          | 20    | White        | POS             |
| Texas Instruments | Extensa 555CD        | 20    | White        | POS             |
| Texas Instruments | Extensa 565CD        | 20    | White        | POS             |
| Texas Instruments | Extensa<br>570CDT    | 20    | White        | POS             |
| Texas Instruments | Extensa 575CD        | 20    | White        | POS             |
| Texas Instruments | Extensa 575CD        | 20    | White        | POS             |
| Texas Instruments | LT286                | 17    | Green        | POS             |
| Texas Instruments | LT286/25             | 17    | Green        | POS             |
| Texas Instruments | LT286/45             | 17    | Green        | POS             |
| Texas Instruments | TI-45                | 17    | Green        | POS             |
| Texas Instruments | TM2000               | 15    | Green        | POS             |
| Texas Instruments | TM4000M              | 18    | Blue         | POS             |
| Texas Instruments | TM5000               | 12    | White        | POS             |
| Texas Instruments | TM5010               | 12    | White        | POS             |
| Texas Instruments | TM5020               | 12    | White        | POS             |
| Texas Instruments | TM5030               | 12    | White        | POS             |
| Texas Instruments | TM5100               | 12    | White        | POS             |
| Texas Instruments | TM5200               | 12    | White        | POS             |
| Texas Instruments | TM5300               | 12    | White        | POS             |
| Toshiba           | Expresswriter<br>301 | 12    | Green        | POS             |

Download from Www.Somanuals.com. All Manuals Search And Download.

273-1825rc.fm Page 31 Tuesday, June 1, 1999 2:05 PM ۲

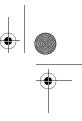

| Manufacturer | Model No.         | Volts | Tip<br>Color | Tip<br>Polarity |
|--------------|-------------------|-------|--------------|-----------------|
| Toshiba      | Portege 300CT     | 15    | Green        | POS             |
| Toshiba      | Portege 610CT     | 15    | Green        | POS             |
| Toshiba      | Portege 620CT     | 15    | Green        | POS             |
| Toshiba      | Portege 650CT     | 15    | Green        | POS             |
| Toshiba      | Portege<br>660CDT | 15    | Green        | POS             |
| Toshiba      | T1000             | 9     | White        | POS             |
| Toshiba      | T1000LE           | 12    | Green        | POS             |
| Toshiba      | T1000SE           | 12    | Green        | POS             |
| Toshiba      | T1000XE           | 12    | Green        | POS             |
| Toshiba      | T100X             | 12    | Green        | POS             |
| Toshiba      | T1100+            | 9     | Blue         | NEG             |
| Toshiba      | T1200             | 12    | Green        | POS             |
| Toshiba      | T1200F            | 12    | Green        | POS             |
| Toshiba      | T1200FB           | 12    | Green        | POS             |
| Toshiba      | T1200H            | 12    | Green        | POS             |
| Toshiba      | T1200HB           | 12    | Green        | POS             |
| Toshiba      | T1200HD           | 12    | Green        | POS             |
| Toshiba      | T1200XE           | 12    | Green        | POS             |
| Toshiba      | T1600             | 12    | Green        | POS             |
| Toshiba      | T1800             | 15    | Green        | POS             |
| Toshiba      | T1850             | 15    | Green        | POS             |
| Toshiba      | T1850C            | 15    | Green        | POS             |
| Toshiba      | T1900             | 18    | Blue         | POS             |
| Toshiba      | T1900C            | 18    | Blue         | POS             |
| Toshiba      | T1910             | 18    | Blue         | POS             |

 $\overline{\bullet}$ 

273-1825rc.fm Page 32 Tuesday, June 1, 1999 2:05 PM ۲

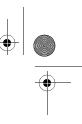

| Manufacturer | Model No.    | Volts | Tip<br>Color | Tip<br>Polarity |
|--------------|--------------|-------|--------------|-----------------|
| Toshiba      | T1910CS      | 18    | Blue         | POS             |
| Toshiba      | T1950        | 18    | Blue         | POS             |
| Toshiba      | T1950CS      | 18    | Blue         | POS             |
| Toshiba      | T1950CT      | 18    | Blue         | POS             |
| Toshiba      | T1960        | 18    | Blue         | POS             |
| Toshiba      | T1960CS      | 18    | Blue         | POS             |
| Toshiba      | T1960CT      | 18    | Blue         | POS             |
| Toshiba      | T200         | 15    | Green        | POS             |
| Toshiba      | T200CS       | 15    | Green        | POS             |
| Toshiba      | T2400CS      | 18    | Blue         | POS             |
| Toshiba      | T2400CT      | 18    | Blue         | POS             |
| Toshiba      | T2450CT      | 18    | Blue         | POS             |
| Toshiba      | T3400        | 15    | Green        | POS             |
| Toshiba      | T3400CT      | 15    | Green        | POS             |
| Toshiba      | T3600CT      | 15    | Green        | POS             |
| Toshiba      | T4500        | 15    | Green        | POS             |
| Toshiba      | T4500C       | 15    | Green        | POS             |
| Toshiba      | T4600        | 15    | Green        | POS             |
| Toshiba      | T4700        | 18    | Blue         | POS             |
| Toshiba      | T4700CS      | 18    | Blue         | POS             |
| Toshiba      | T4700CT      | 18    | Blue         | POS             |
| Toshiba      | T4800CT      | 18    | Blue         | POS             |
| Toshiba      | T4850CT      | 18    | Blue         | POS             |
| Toshiba      | T4900CT      | 18    | Blue         | POS             |
| Toshiba      | Tecra 700    | 15    | Green        | POS             |
| Toshiba      | Tecra 700CDT | 15    | Green        | POS             |

273-1825rc.fm Page 33 Tuesday, June 1, 1999 2:05 PM

۲

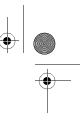

| Manufacturer | Model No.                 | Volts | Tip<br>Color | Tip<br>Polarity |
|--------------|---------------------------|-------|--------------|-----------------|
| Toshiba      | Tecra 700CS               | 15    | Green        | POS             |
| Toshiba      | Tecra 700CT               | 15    | Green        | POS             |
| Toshiba      | Tecra 710CDT              | 15    | Green        | POS             |
| Toshiba      | Tecra 720CDT              | 15    | Green        | POS             |
| Toshiba      | Tecra 730CDT              | 15    | Green        | POS             |
| Toshiba      | Tecra 730XCDT             | 15    | Green        | POS             |
| Toshiba      | Tecra 740CDT              | 15    | Green        | POS             |
| Trogon       | 7200                      | 21    | Blue         | POS             |
| Veridata     | Execulite 386S            | 19    | White        | POS             |
| WinBook      | 386SXNB-20B               | 19    | White        | POS             |
| WinBook      | XP                        | 19    | White        | POS             |
| Wyse         | 386SX                     | 19    | White        | POS             |
| Wyse         | 386SX/20N                 | 19    | White        | POS             |
| Wyse         | Decision Mate<br>486SLC   | 19    | White        | POS             |
| Wyse         | Decision Mate<br>SX       | 19    | White        | POS             |
| Zenith       | SuperSport 286            | 17    | Blue         | NEG             |
| Zenith       | SuperSport<br>286e        | 17    | Blue         | NEG             |
| Zenith       | SuperSport<br>386SX       | 17    | Blue         | NEG             |
| Zenith       | Z-Star EX                 | 20    | White        | POS             |
| Zeos         | Contenta Sub-<br>Notebook | 14    | Green        | POS             |

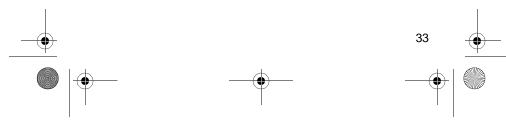

Download from Www.Somanuals.com. All Manuals Search And Download.

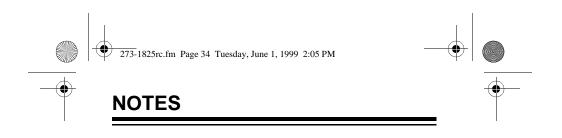

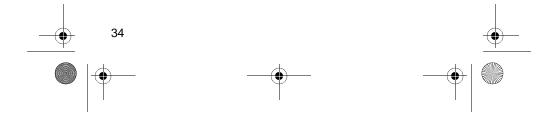

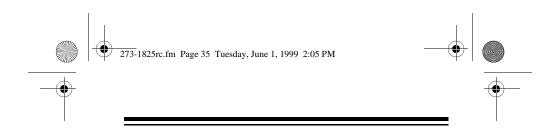

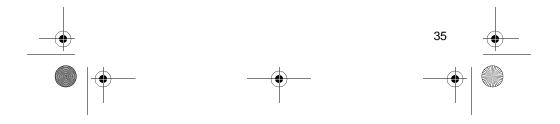

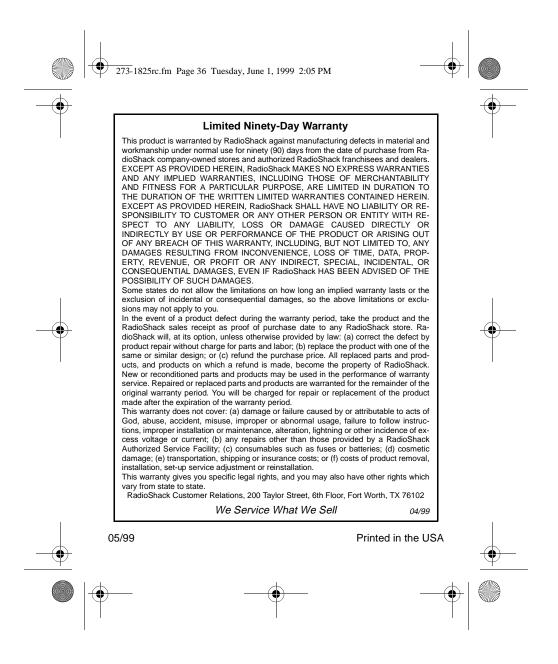

Download from Www.Somanuals.com. All Manuals Search And Download.

Free Manuals Download Website <u>http://myh66.com</u> <u>http://usermanuals.us</u> <u>http://www.somanuals.com</u> <u>http://www.4manuals.cc</u> <u>http://www.4manuals.cc</u> <u>http://www.4manuals.cc</u> <u>http://www.4manuals.com</u> <u>http://www.404manual.com</u> <u>http://www.luxmanual.com</u> <u>http://aubethermostatmanual.com</u> Golf course search by state

http://golfingnear.com Email search by domain

http://emailbydomain.com Auto manuals search

http://auto.somanuals.com TV manuals search

http://tv.somanuals.com